## 遅延が発生した列車の指定席予約・変更サービス(画面イメージ)

列車遅延発生時、いつもと同じ操作で列車を検索すると、予定の発車時刻を過ぎた列車も、 候補として表示されます。

(例)14時30分に、14時45分以降に出発する列車を検索した場合の列車選択画面

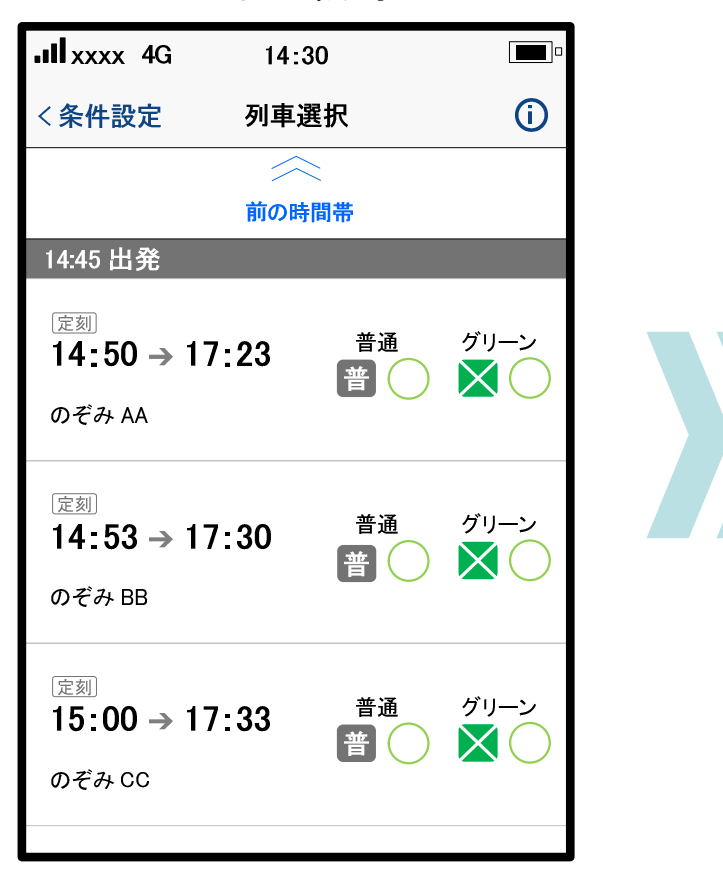

<平常運転時> インディング インスト インスタン く列車遅延発生時>

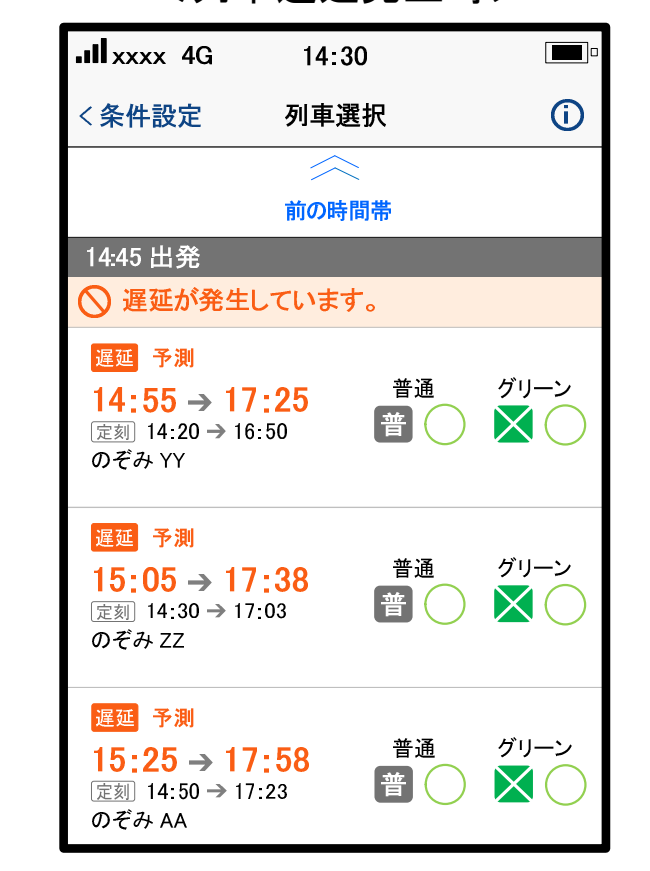

予定の発車時刻を過ぎた列車も表示

※ 画面は現段階のイメージです。